# Equipment Setup AiM

### 2016

Need help: call IMS 862-3388 https://sscaimapp.assetworks.com/fmax

### **Table of Contents**

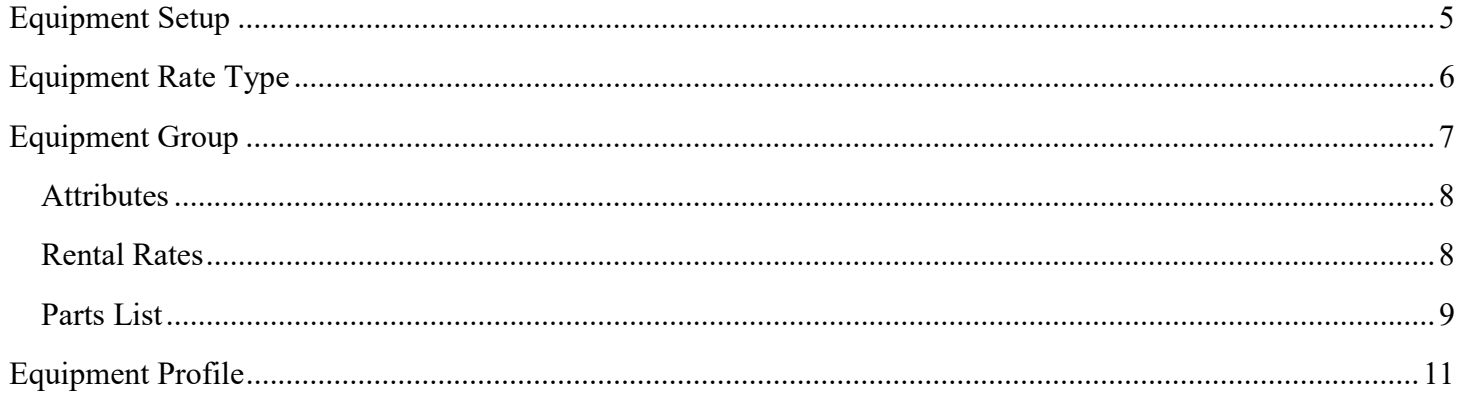

### Equipment Setup

Equipment is managed in the Asset Management Module.

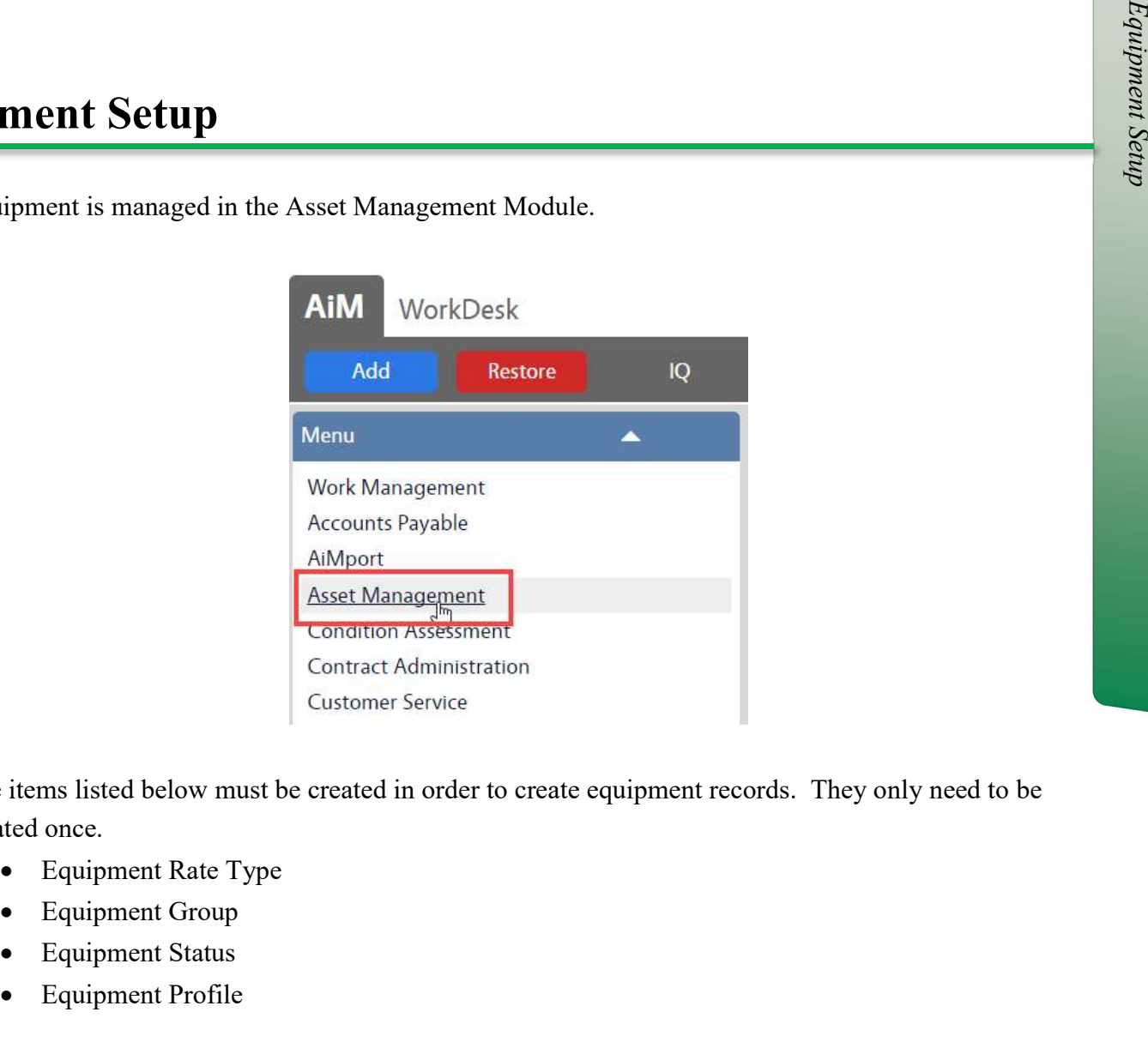

The items listed below must be created in order to create equipment records. They only need to be created once.

- Equipment Rate Type
- Equipment Group
- Equipment Status
- Equipment Profile

### Equipment Rate Type

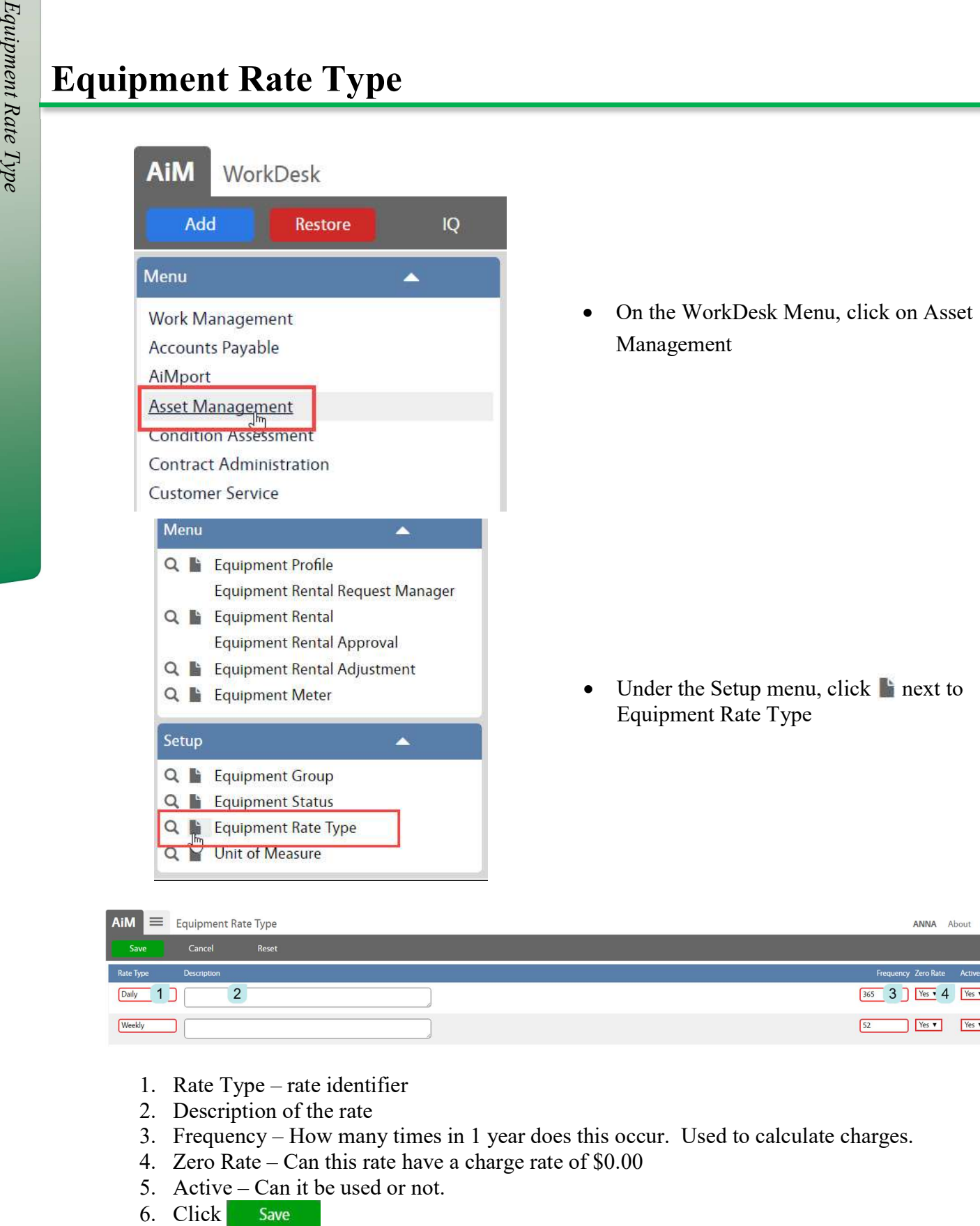

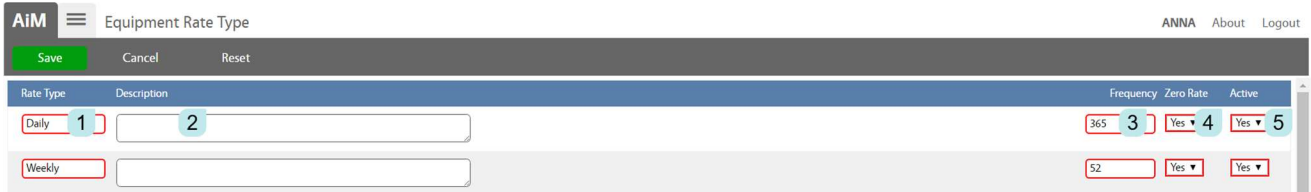

- 1. Rate Type rate identifier
- 2. Description of the rate
- 3. Frequency How many times in 1 year does this occur. Used to calculate charges.
- 4. Zero Rate Can this rate have a charge rate of \$0.00
- 5. Active Can it be used or not.
- 6. Click Save

## Equipment Group

- Each piece of equipment must be assigned to an Equipment Group.
- Equipment Group defines the attributes to be documented for each item.
- Equipment Group defines the Rate Types for each item.

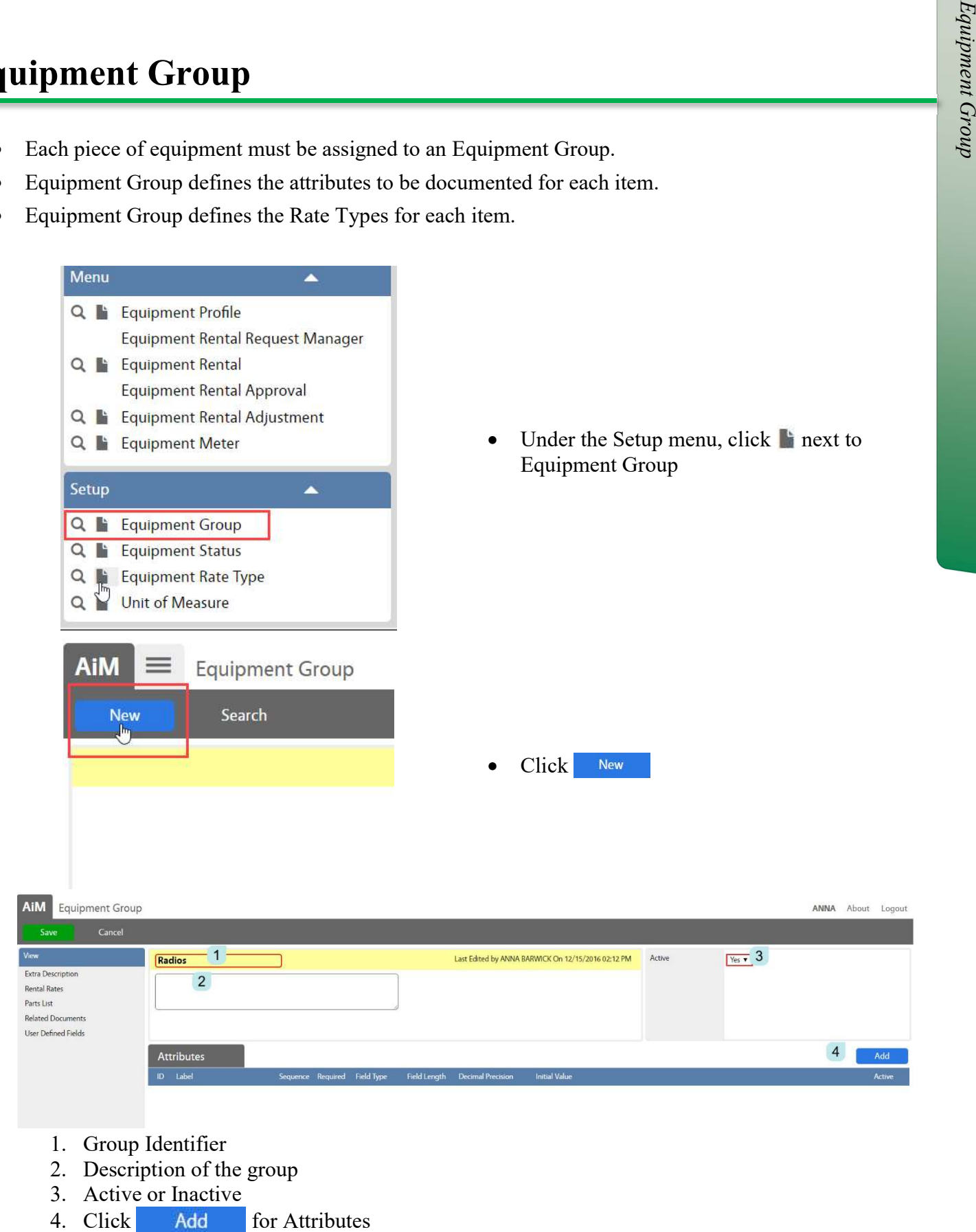

- 1. Group Identifier
- 2. Description of the group
- 3. Active or Inactive
- 

#### Attributes

\*Attributes define what information needs to be collected for this equipment group. Each group can have different attributes.

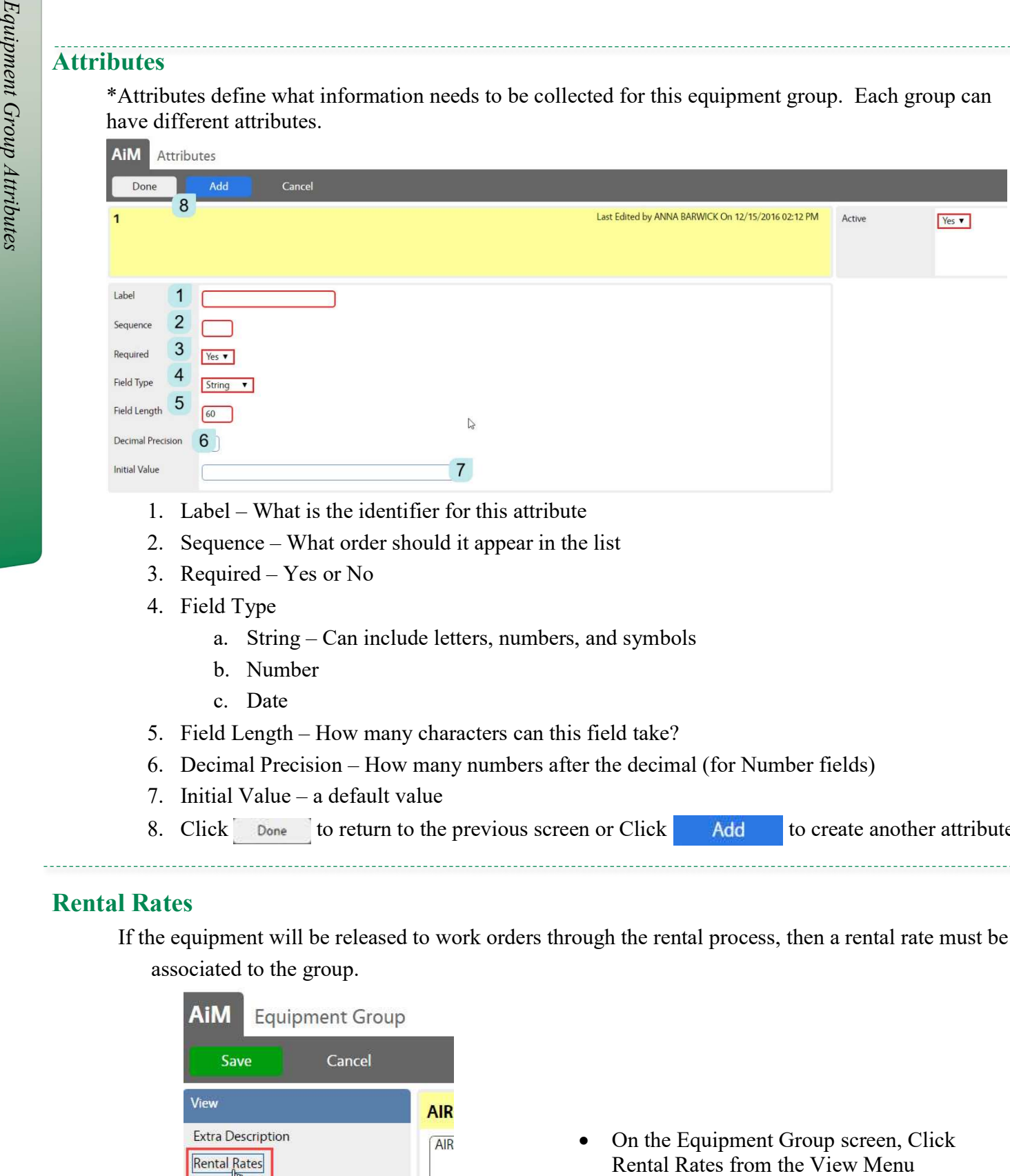

- 1. Label What is the identifier for this attribute
- 2. Sequence What order should it appear in the list
- 3. Required Yes or No
- 4. Field Type
	- a. String Can include letters, numbers, and symbols
	- b. Number
	- c. Date
- 5. Field Length How many characters can this field take?
- 6. Decimal Precision How many numbers after the decimal (for Number fields)
- 7. Initial Value a default value
- 8. Click Done to return to the previous screen or Click Add to create another attribute

#### Rental Rates

ļ.

If the equipment will be released to work orders through the rental process, then a rental rate must be associated to the group.

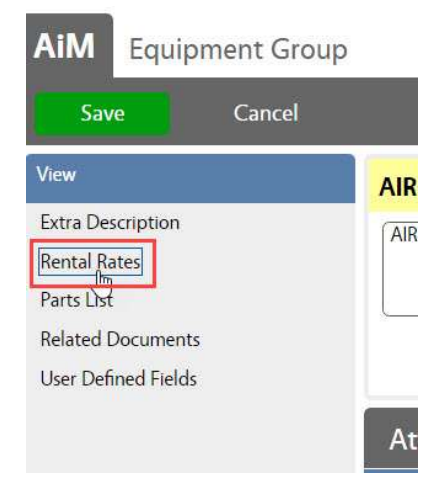

• On the Equipment Group screen, Click

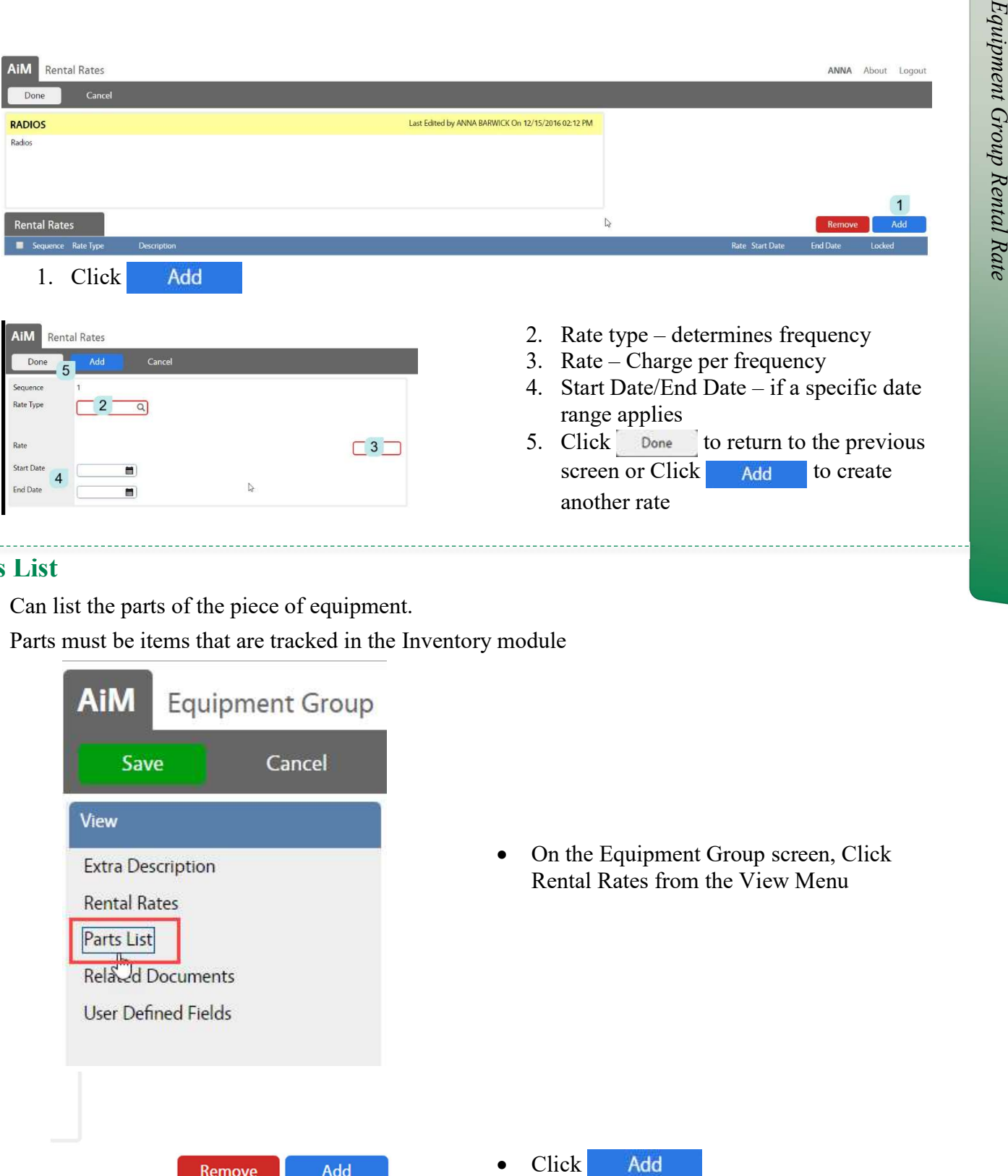

#### Parts List

- Can list the parts of the piece of equipment.
- Parts must be items that are tracked in the Inventory module

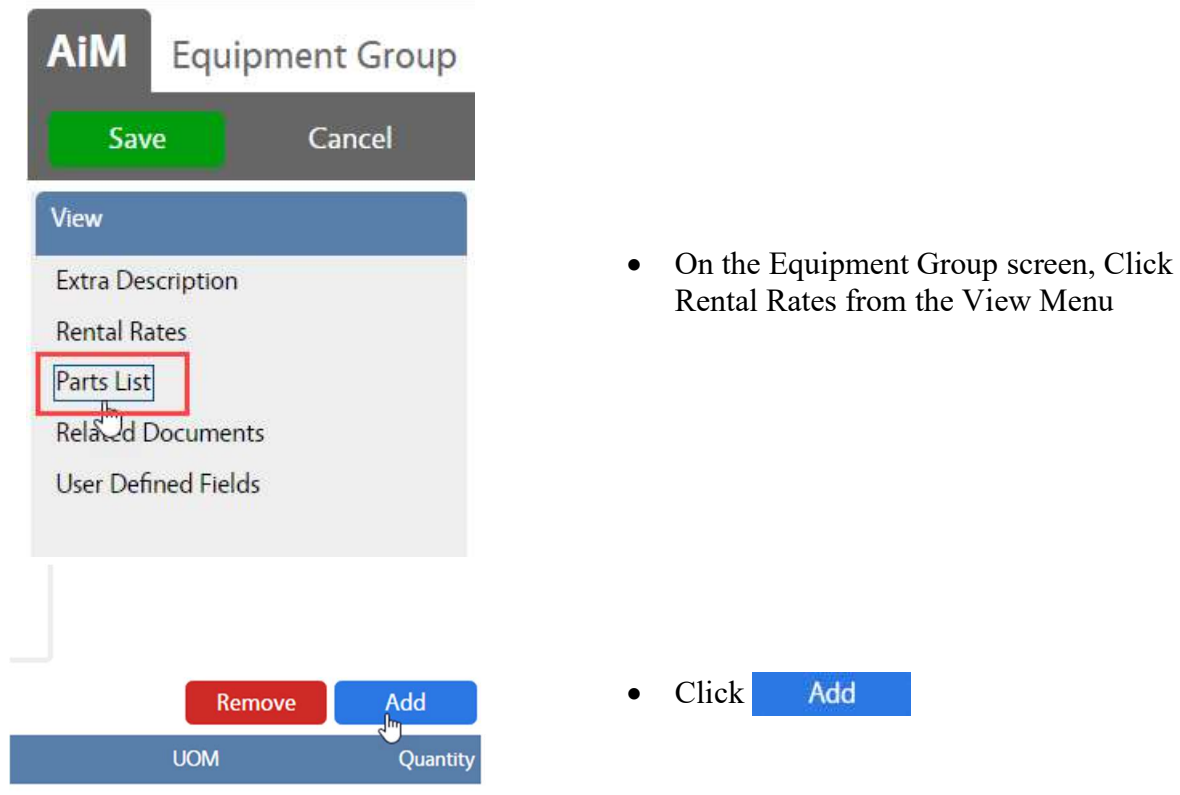

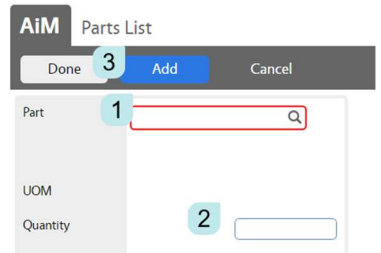

- 1. Choose an inventory part
- 2. Enter the quantity used
- 3. Click  $\Box$  Done to return to the previous screen or Click Add to list additional parts.
- 4. Click Done to return to the Equipment Group screen.
- 5. Click Save

### Equipment Profile

Equipment is used for tools and pieces of equipment that needs to be assigned to a specific person or "rented" and charged on a Work Order.

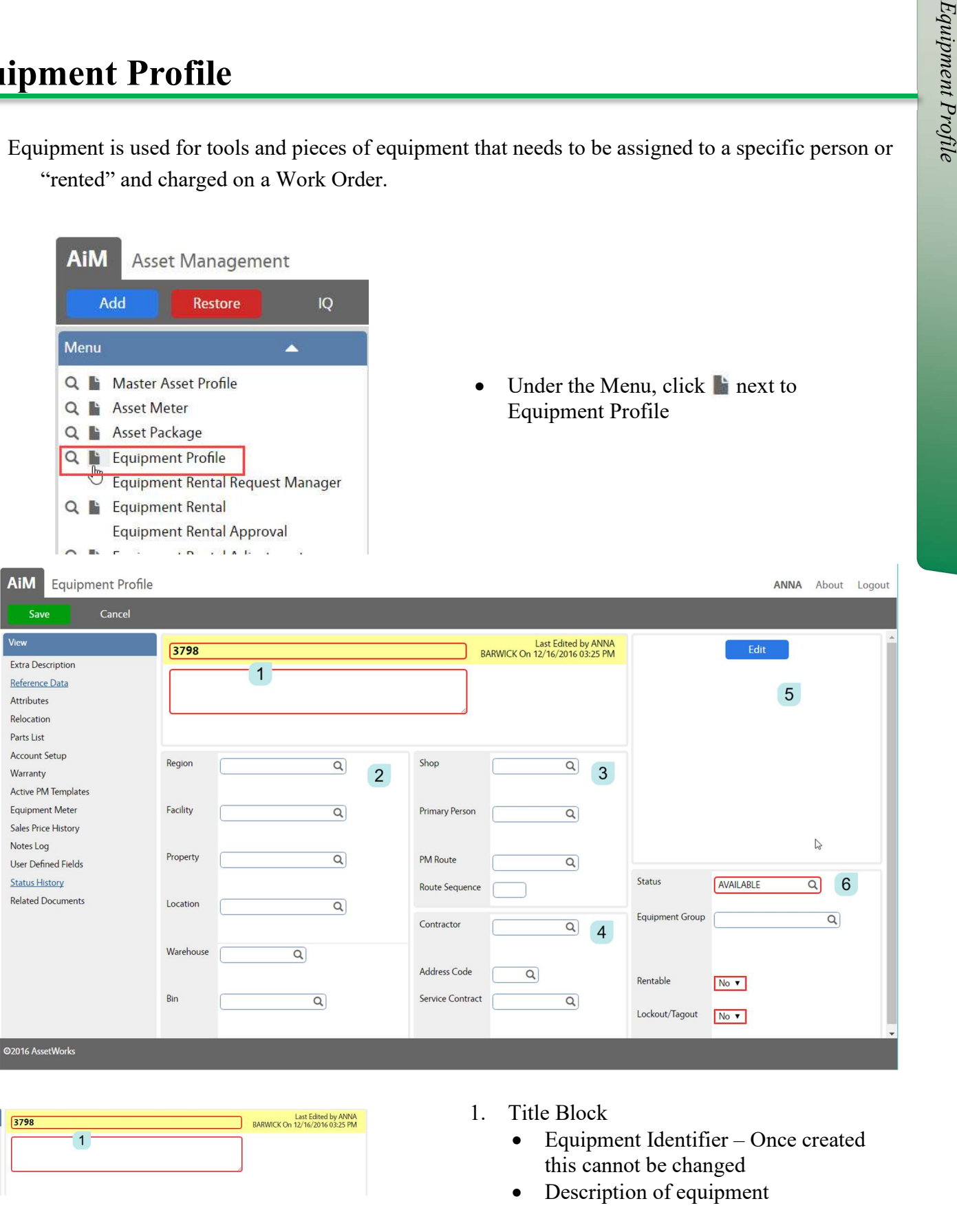

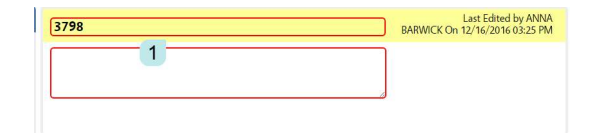

- 1. Title Block
	- Equipment Identifier Once created this cannot be changed
	- Description of equipment

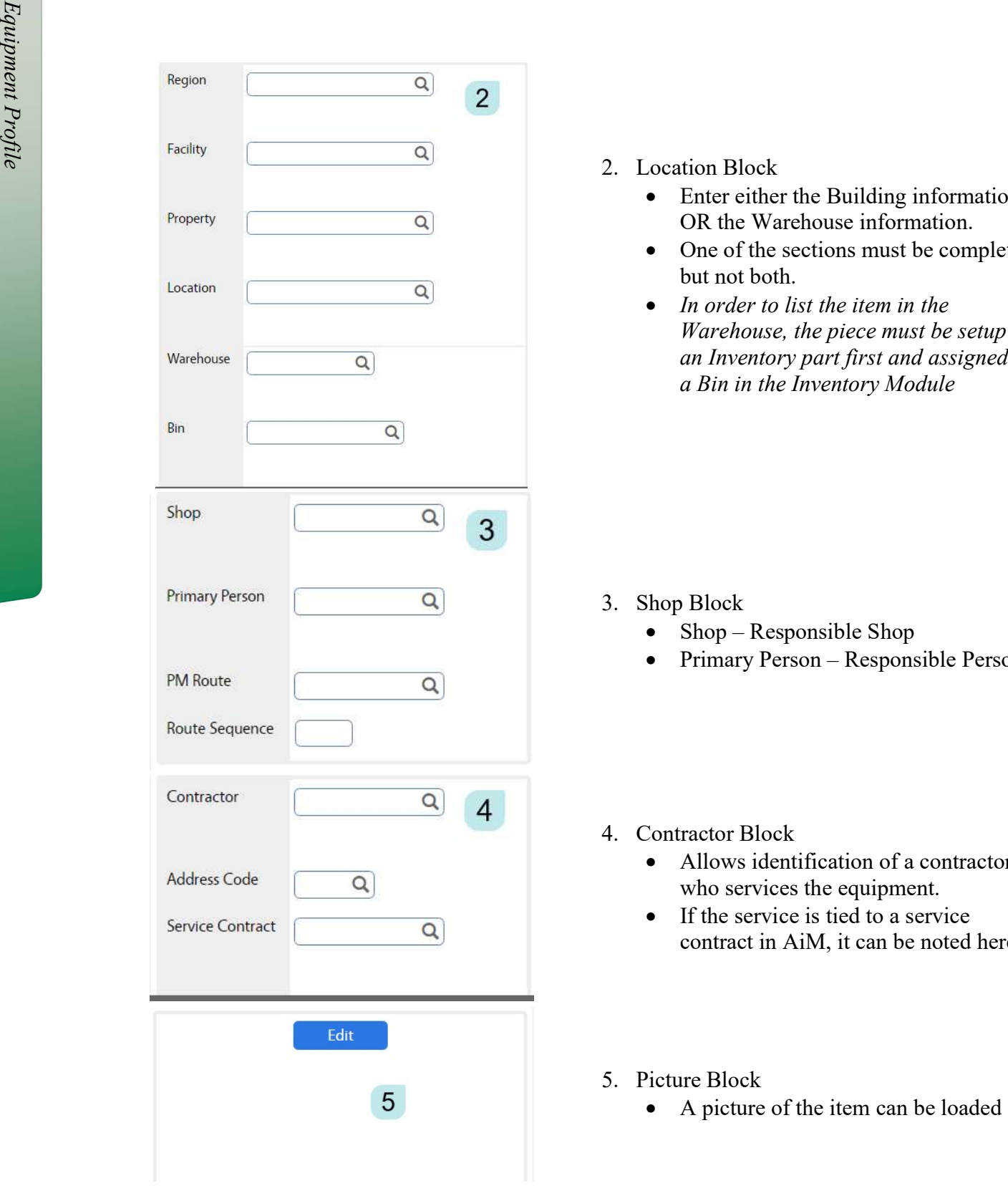

- 2. Location Block
	- Enter either the Building information OR the Warehouse information.
	- One of the sections must be completed, but not both.
	- $\bullet$  In order to list the item in the Warehouse, the piece must be setup as an Inventory part first and assigned to a Bin in the Inventory Module

- 3. Shop Block
	- $\bullet$  Shop Responsible Shop
	- Primary Person Responsible Person
- 4. Contractor Block
	- Allows identification of a contractor who services the equipment.
	- $\bullet$  If the service is tied to a service contract in AiM, it can be noted here.
- 5. Picture Block
	-

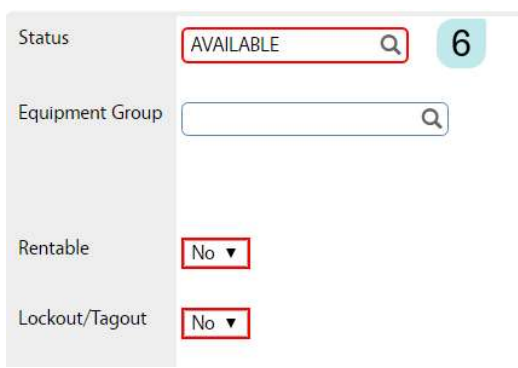

- 6. Status Block
	- Status Options
		- o Available
		- o Issued
		- o Out for Repair
		- o Returned
		- o Inactive
- 7. Equipment Group required
- 8. Rentable Can this item be charged to a Work Order through the Equipment Rental screens 6. Status Block<br>
• Status Options<br>
• Status Options<br>
• Status Options<br>
• Available<br>
• Status Options<br>
• Out for Repair<br>
• Centerned<br>
7. Equipment Group – required<br>
8. Rentable – Can this item be charged to a<br>
work Order t
- 9. Lockout/Tagout 7. Click

#### Additional Screens for Additional Information

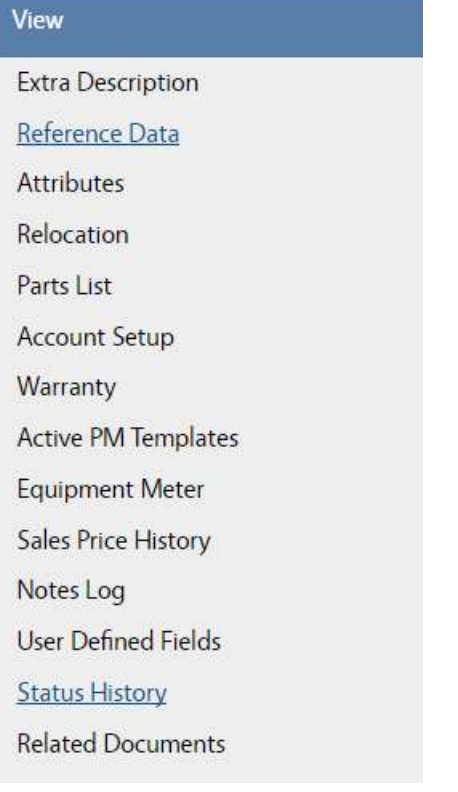

- $\bullet$  Extra Description available for long descriptions
- Reference Data
	- o Parent Equipment
	- o Manufacturer
	- $\circ$  Part #
	- o Serial #
	- o Original Cost
	- o Sale Cost
- $\bullet$  Attributes setup on the Equipment Group
- Relocation Lists the movement of the equipment
- Parts List pulls from Equipment Group
- Account Setup
- Warranty
- Active PM Templates lists templates equipment is tied to
- $\bullet$  Equipment Meter lists meter readings
-